## **SLANJE PORUKE NA LOOMENU**

Kada kliknete na gumb za slanje poruke na chat na Loomenu, otvara vam se s desne strane prozor za poruke.

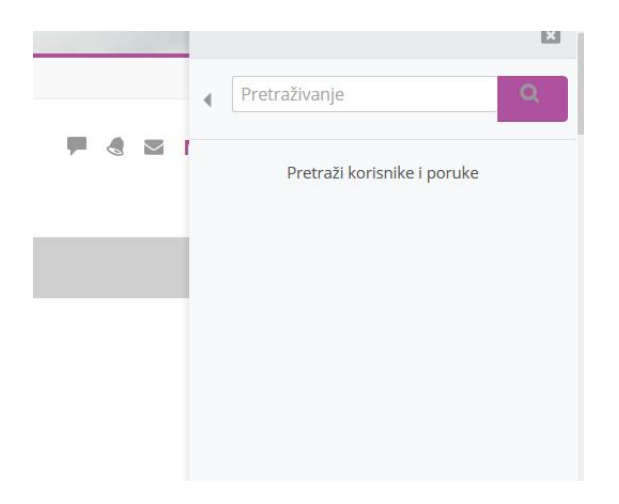

U polje "Pretraživanje" upišete ime i prezime osobe, kojoj želite poslati poruku i kliknete desno na gumb za traženje ili tipku *Enter*.

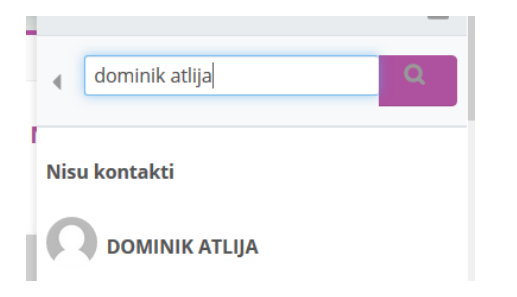

Kada sustav nađe korisnika, kliknete na njegovo ime i otvara vam se prozorčić za slanje poruka. Poruku upisujete u polju označenom "1.", a šaljete je klikom na gumb (2.) papirnatog aviončića.

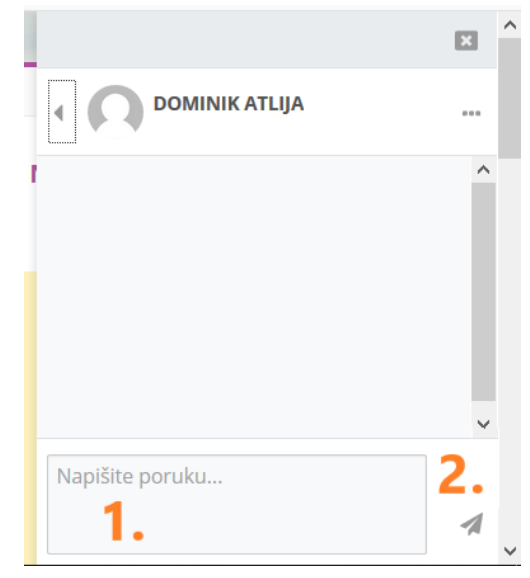

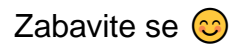